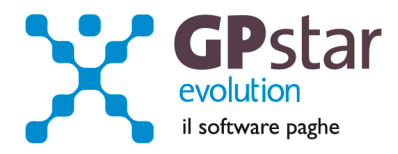

#### GPSTAR Evolution - Aggiornamento del 6 Novembre 2013 **Rel. 7.66.0** Rel. 7.66.0

#### **Per installare il presente aggiornamento agire come segue:**

- 1. Accedere all'area Aggiornamenti presente sul ns. Sito
- 2. Selezionare l'aggiornamento interessato
- 3. Cliccare su "Scarica l'aggiornamento" e salvare il file in una cartella
- 4. Decomprimere lo stesso ed seguire il programma Setup

#### **Oppure, più semplicemente:**

1. Fare doppio click sull'icona "Aggiornamenti GPSTAR" presente nella cartella "**GPSTAR** evolution"

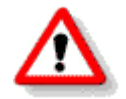

Gli utenti che lavorano **in rete** devono assicurarsi che su **nessun terminale** la procedura sia in uso

#### **Contenuto dell'aggiornamento:**

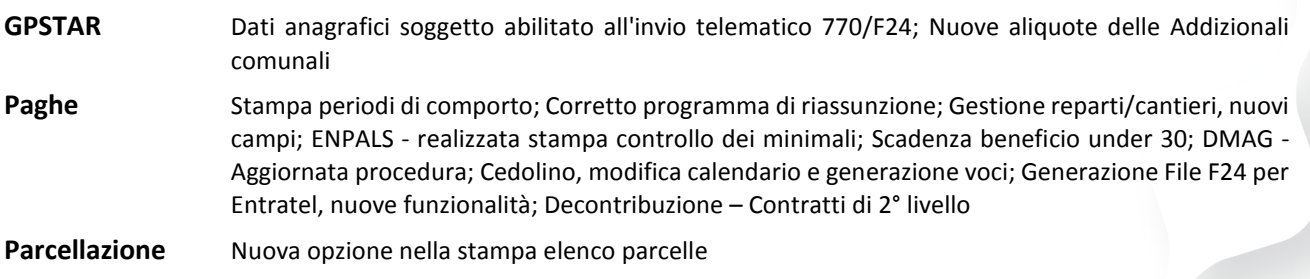

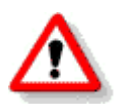

Per visualizzare e/o stampare la circolare, dopo aver installato il presente aggiornamento, procedere come segue:

- Accedere alla procedura PAGHE in **GPSTAR** evolution;
- Selezionare la scelta **Z26**.

Per aggiornare i contratti, procedere come di seguito:

- Accedere alla procedura PAGHE in **GPSTAR** evolution;
- Selezionare la scelta **Z19**.

L'assistenza è attiva dal lunedì al venerdì dalle **9:30** alle **13:00** e dalle **15:00** alle **18:30** Pagina **1** di **9**

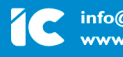

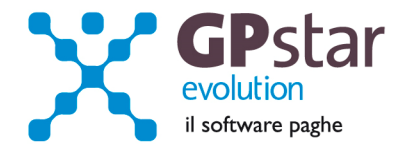

# *GPSTAR - Dati anagrafici soggetto abilitato all'invio telematico 770/F24*

A partire da questo l'aggiornamento è possibile gestire due anagrafiche per i soggetti abilitati all'invio telematico ed in particolare sarà possibile averne una per il 770 ed una per i modelli F24.

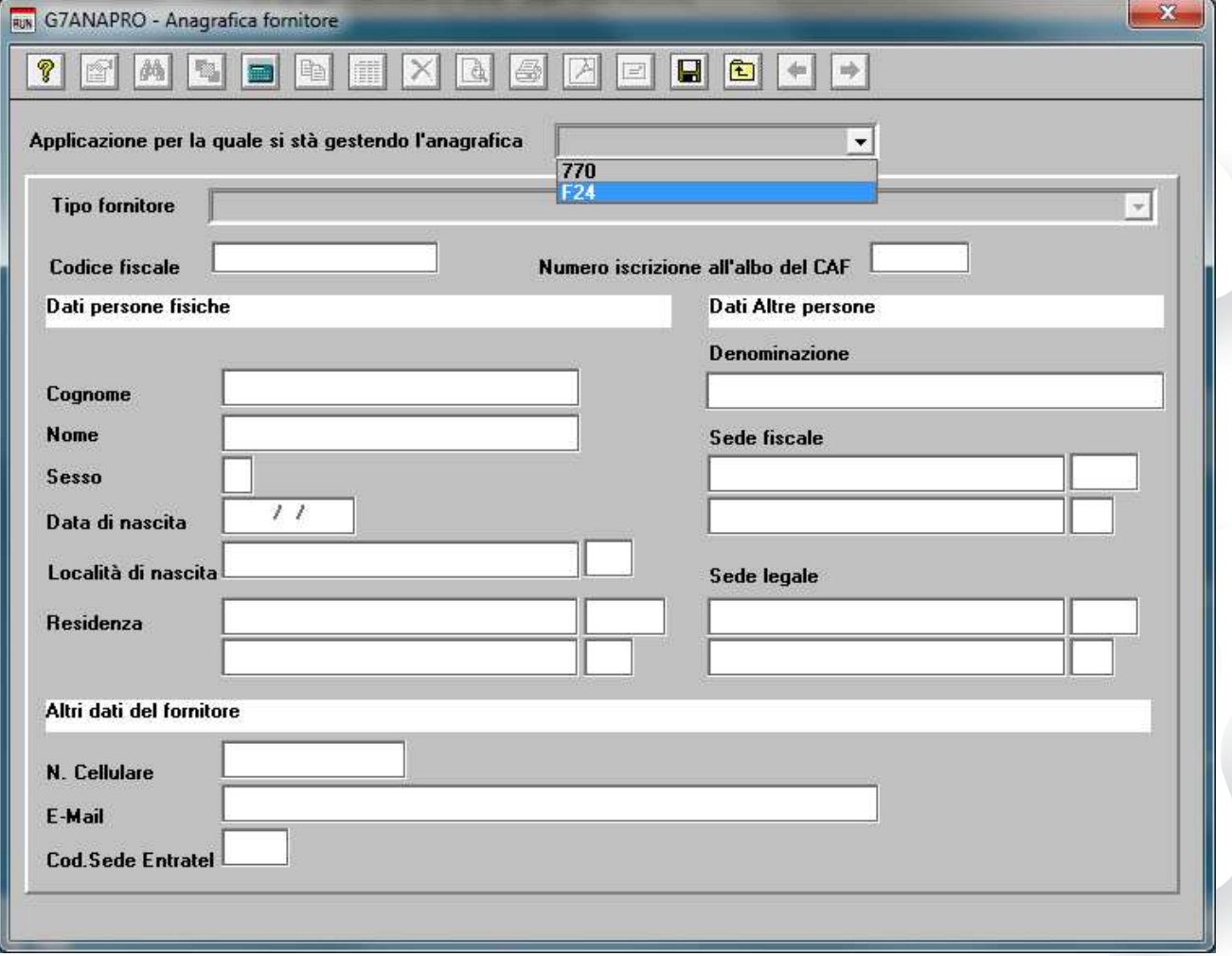

L'assistenza è attiva dal lunedì al venerdì dalle **9:30** alle **13:00** e dalle **15:00** alle **18:30** Pagina **2** di **9**

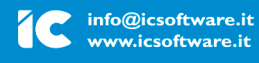

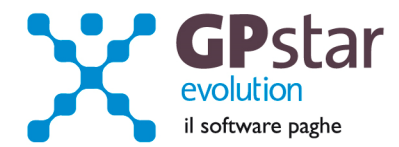

## *GPSTAR - Nuove aliquote delle Addizionali comunali*

Come di consueto, abbiamo provveduto ad inviare le ultime addizionali comunali che sono state messe a disposizione degli utenti sul sito del Ministero delle Finanze (**Aggiornate al 25/10/2013**).

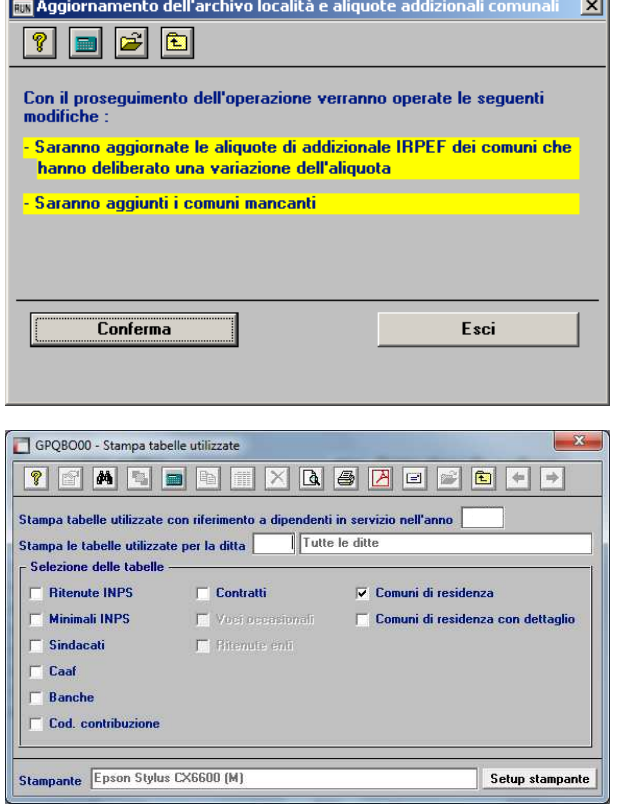

Per poter importare i nuovi valori bisogna accedere alla gestione utility del menu paghe "**Z00**" ed eseguire il programma "**Z09 aggiornamento tabella comuni"**.

E' in ogni caso opportuno verificare l'archivio, dopo aver importato i dati. Allo scopo si può utilizzare il programma "**QBO Statistiche tabelle utilizzate**" attivabile dal menu stampe "**Q00**" e quindi "**Q02 Stampe di controllo**", indicando nella casella anno il 2013 e barrare il flag **Comuni di residenza**. Questo è necessario in quanto nell'elenco messo a disposizione dal Ministero delle Finanze molti comuni non hanno comunicato all'amministrazione finanziaria la delibera ed il nuovo valore dell'addizionale. Sarà pertanto cura dell'utente informarsi presso i comuni e quindi variare la percentuale nella tabella.

In questa stampa saranno stampati solo i comuni interessati alle elaborazioni.

Per chi ha già elaborato i cedolini, se si rientra in un cedolino di un dipendente licenziato potrebbe subire modifiche a causa del conguaglio delle addizionali

nell'ipotesi il comune abbia deliberato un'aliquota diversa.

#### RUN GPQBFA1 - Stampa elenco certificati malattia del periodo **TEALERTXBAADE**H Codice ditta  $\begin{tabular}{ll} \hline \textbf{W} & \textbf{include}} & \textbf{parallel}\; \textbf{malding} \\ \hline \textbf{H} & \textbf{include}} & \textbf{parallel}\; \textbf{malding} \\ \hline \textbf{H} & \textbf{include}} & \textbf{parallel}\; \textbf{inting} \\ \hline \end{tabular}$ Dal A Escludi disendenti non in forza - Filtri di stampa Sede / filiale  $\overline{\phantom{a}}$  $\overline{\cdot}$ Reparto  $\overline{\phantom{0}}$ Gruppo P.A.T. Inail  $\overline{\mathbf{r}}$ Qualifica  $\overline{\phantom{a}}$ Setup stampante **IGPSTARITEMPICOMPORTO.CSV** Trova destinazione File

## *PAGHE - Stampa periodi di comporto*

E' possibile ora esportare i dati in formato Excel.

L'assistenza è attiva dal lunedì al venerdì dalle **9:30** alle **13:00** e dalle **15:00** alle **18:30** Pagina **3** di **9**

#### IC Sofware Srl

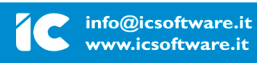

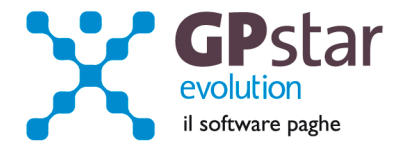

#### *PAGHE - Corretto programma di riassunzione*

Il programma per la riassunzione dei lavoratori licenziati non copiava nella nuova anagrafica i nuovi dati anagrafici INPDAP.

## *PAGHE - Gestione reparti/cantieri, nuovi campi*

Sono state aggiunte le date di apertura e chiusura al solo scopo di aiutare l'utente nella ricerca ed individuazione del cantiere.

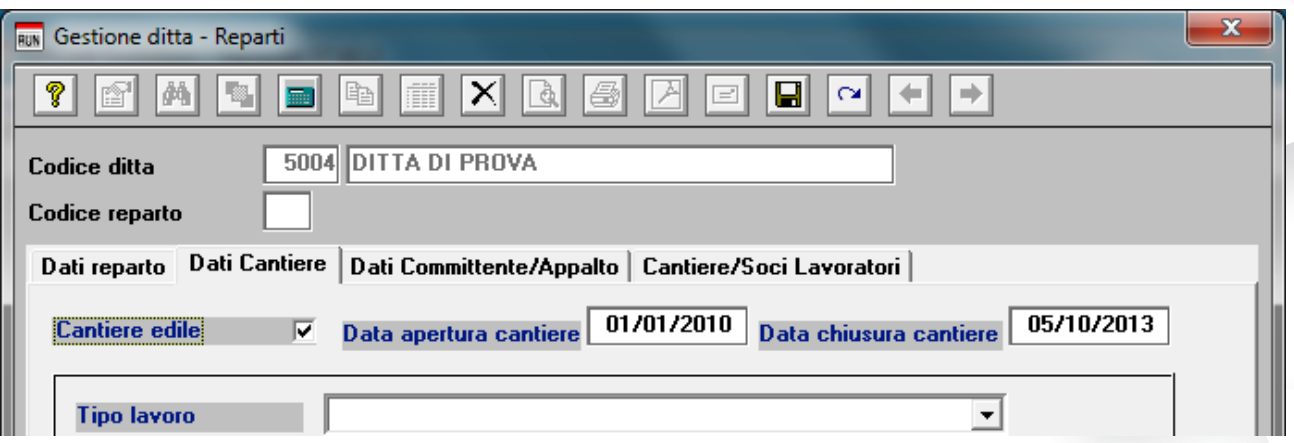

Le due data saranno quindi utilizzate solo nella ricerca e non si sostituiscono alla data inizio lavori e data presenta fine lavori posta nella

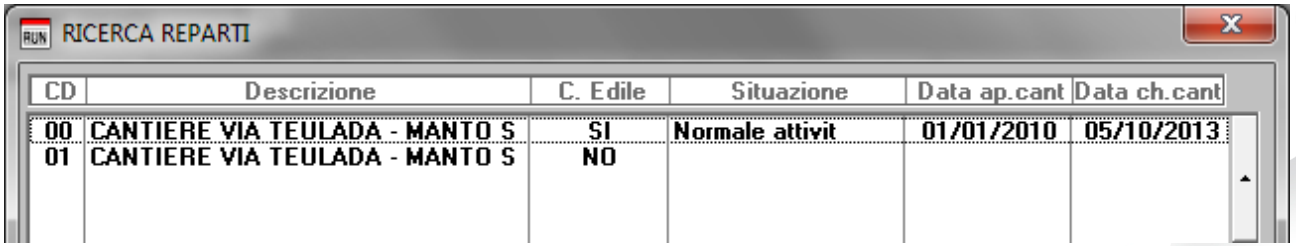

L'assistenza è attiva dal lunedì al venerdì dalle **9:30** alle **13:00** e dalle **15:00** alle **18:30** Pagina **4** di **9**

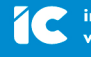

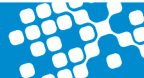

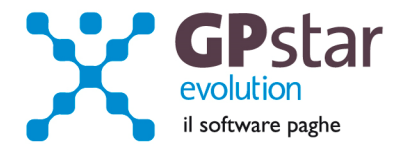

## *PAGHE - ENPALS - realizzata stampa controllo dei minimali*

Eseguendo questa stampa si possono verificare gli imponibili relativi alle retribuzioni che si stanno per inviare tramite il flusso UniEmens.

Nel caso in cui l'imponibile a minimale dovesse essere maggiore dell'imponibile calcolato il rigo relativo al lavoratore verrà evidenziato in grassetto.

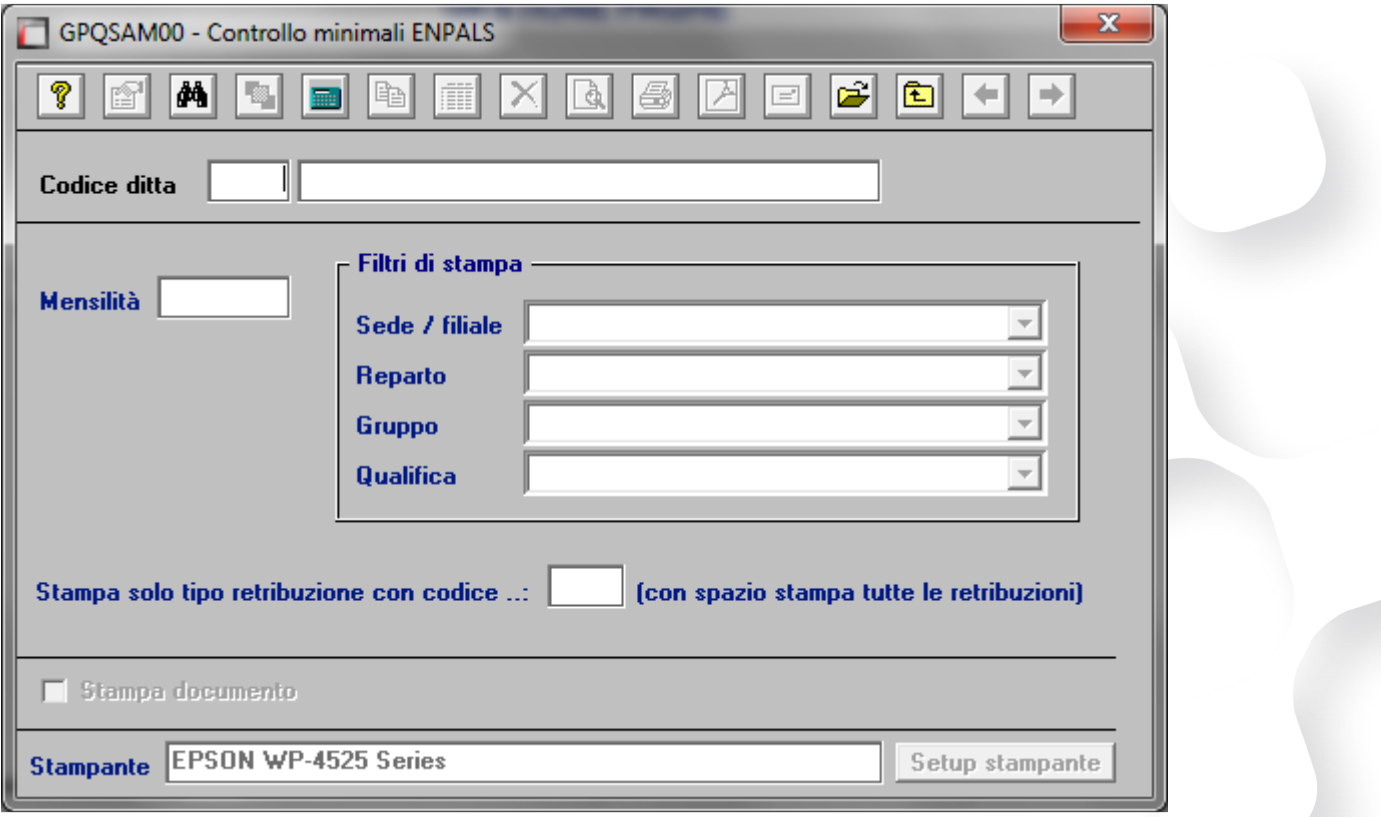

Il programma è accessibile tramite la scelta:

**S00** (E-Mens/DMA) -> S01 (Denuncia mensile E-MENS INPS) -> **SAM**

L'assistenza è attiva dal lunedì al venerdì dalle **9:30** alle **13:00** e dalle **15:00** alle **18:30** Pagina **5** di **9**

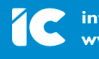

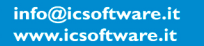

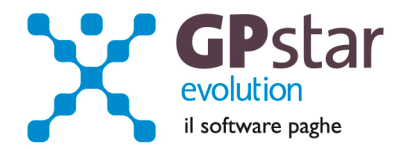

## *PAGHE - Scadenza beneficio under 30*

Con questo aggiornamento è stato inserito il campo relativo alla data di scadenza del beneficio per gli assunti under 30 (DL 76). Alla data indicata, il beneficio (18 mesi dall'inizio salvo eccezioni) decadrà automaticamente senza l'intervento dell'utente.

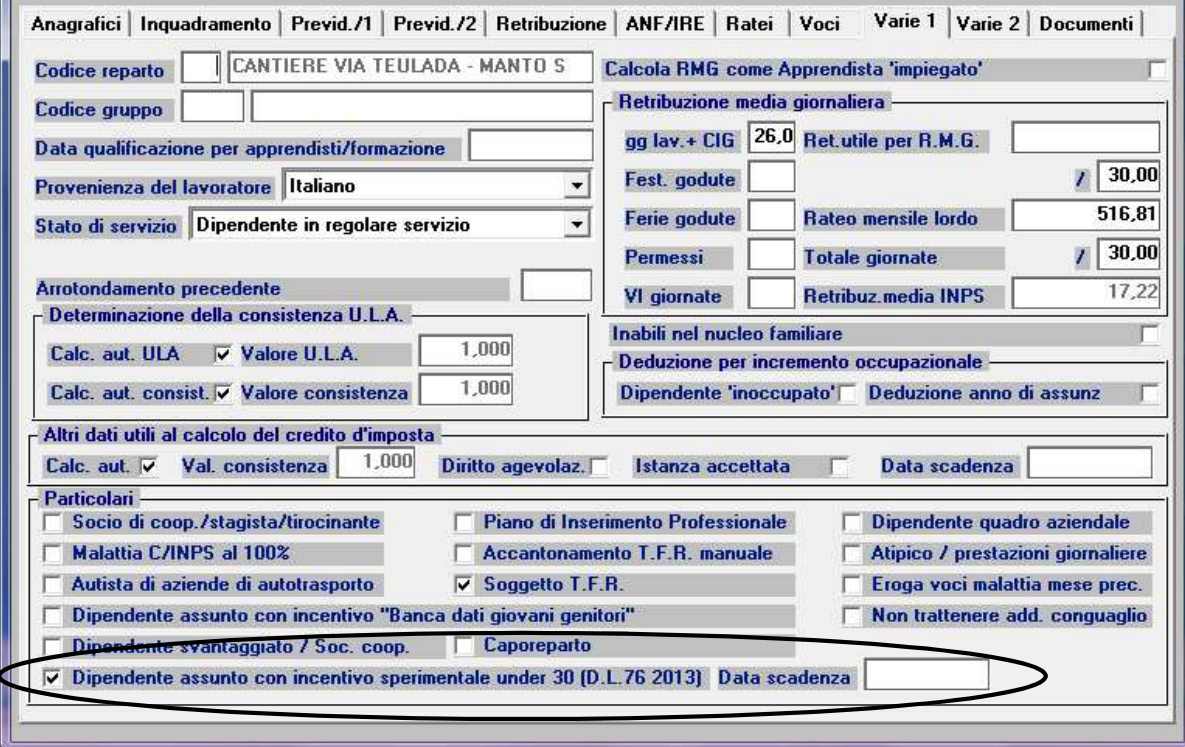

## *PAGHE - DMAG - Aggiornata procedura*

Aggiornata la procedura alla circolare INPS 116 del 01/08/2013. Inoltre, abbiamo anche realizzato i programmi di ricerca dei codici:

- Tipo Ditta 1
- Tipo Ditta 2
- Tipo Contratto
- Tipo Retribuzioni
- Zone Tariffarie

Riferimento circolare INPS (Circolare n. 116/2013):

http://www.inps.it/bussola/VisualizzaDoc.aspx?sVirtualURL=/Circolari/Circolare%20numero%20116%20del%2001-08- 2013.htm&iIDDalPortale=&iIDLink=-1

L'assistenza è attiva dal lunedì al venerdì dalle **9:30** alle **13:00** e dalle **15:00** alle **18:30** Pagina **6** di **9**

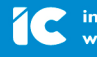

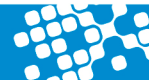

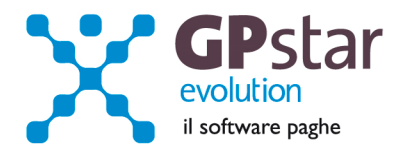

# *PAGHE - Cedolino - Modifica calendario e generazione voci*

A partire da questo aggiornamento, quando in fase di cedolino, viene modificato il calendario, comparirà un messaggio dove si richiederà la rigenerazione automatica delle voci.

Questa funzionalità non è alternativa al tasto "rigenera voci" posto nella pagina "Voci di corpo", in quanto ha la stessa funzione del tasto che l'utente era costretto ad utilizzare per "sincronizzare" le causali di calendario con le voci di corpo del cedolino.

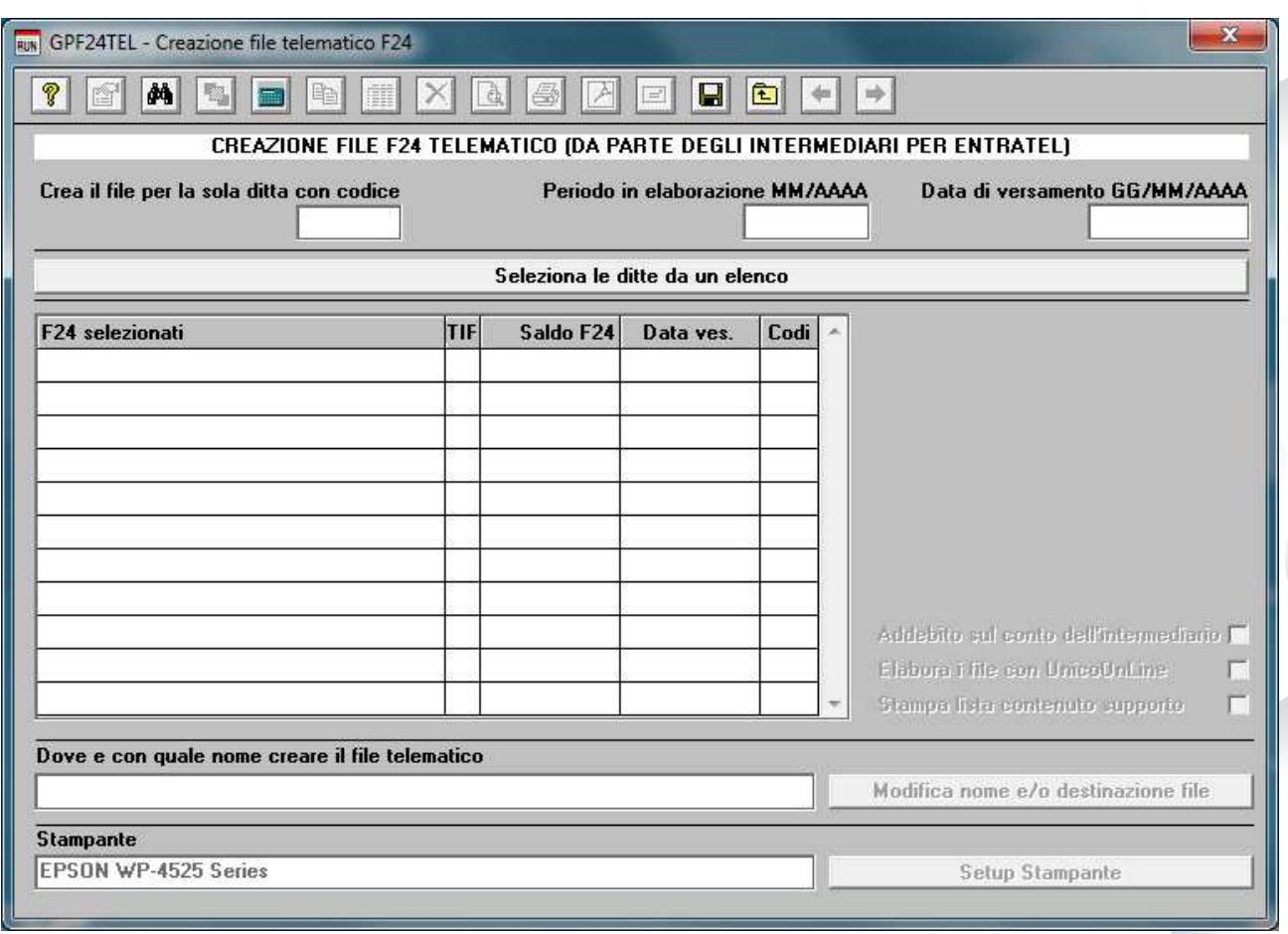

# *PAGHE - Generazione File F24 per Entratel, nuove funzionalità*

Il programma per la generazione del file telematico Entratel dei modelli F24 ha ora una nuova veste e funzionalità.

E' possibile selezionare gli F24 di una sola ditta o tutti gli F24 elaborati in un periodo specificato, in entrambi i casi il programma proporrà una data di versamento, che sarà ricavata nel caso di una singola ditta partendo dal periodo in elaborazione presente sulla stessa nel secondo caso dal periodo digitato.

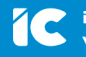

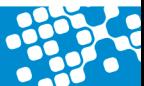

L'assistenza è attiva dal lunedì al venerdì dalle **9:30** alle **13:00** e dalle **15:00** alle **18:30** Pagina **7** di **9**

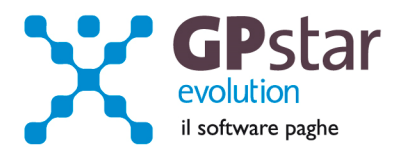

E' possibile modificare il periodo in elaborazione:

- Se si è digitato un codice ditta il programma aggiornerà automaticamente la lista degli F24 del periodo proponendo una nuova data di versamento.
- Se il codice ditta era zero allora verrà chiesto di confermare la modifica della data e quindi sarà azzerata la lista degli F24 selezionati. Quindi si dovrà procedere con una nuova selezione.

In questa fase la data di versamento indicata sarà riportata su tutti gli F24 selezionati.

Confermati i dati sarà possibile per ogni modello F24 inserito nella lista modificare la data di versamento che dovrà essere digitata nel formato gg/mm/aaaa.

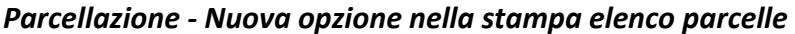

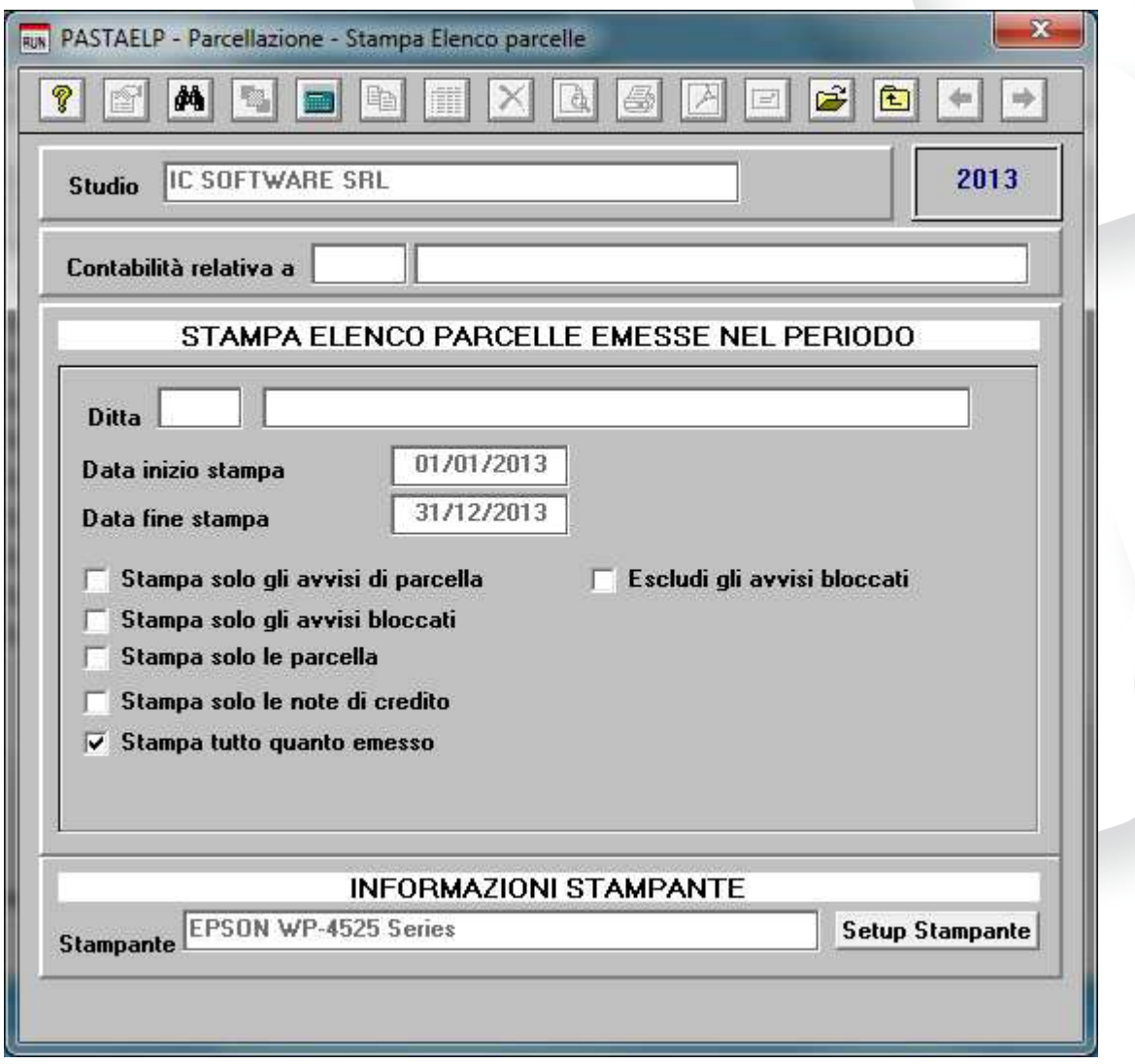

E' stata aggiunta l'opzione "Escludi gli avvisi bloccati".

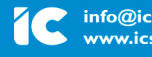

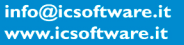

L'assistenza è attiva dal lunedì al venerdì dalle **9:30** alle **13:00** e dalle **15:00** alle **18:30** Pagina **8** di **9**

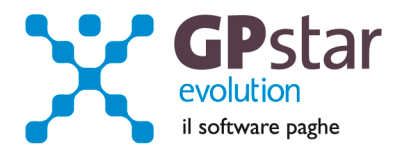

## *PAGHE - Decontribuzione – Contratti di 2° livello*

Con il presente aggiornamento sono state caricate le tabelle per la gestione della contribuzione nelle aziende che adottano un contratto di II livello.

Le voci da utilizzare allo scopo sono la:

- **9231** Per le quote aziendali
- **9232** Per le quote relative ai dipendenti

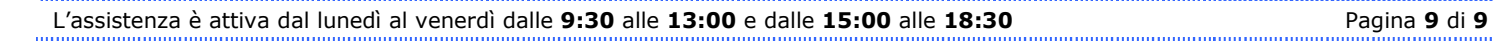

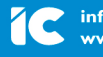

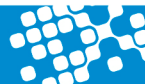